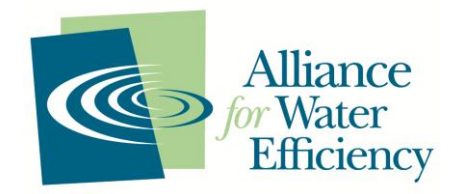

# **AWE Tracking Tool - Version 3.0 User Inputs**

## **COMMON ASSUMPTIONS WORKSHEET**

- 1. Customer classes
- 2. State selection (CA, CO, GA, TX, or Other)
- 3. Volume units (acre-feet, million gallons, mega liters)
- 4. Analysis start year
- 5. Service area population (projections through the analysis period)
- 6. Single family and multi family dwelling units (projections through the analysis period)
- 7. Number of accounts for each Customer Class (projections through the analysis period)
- 8. Dollar base year
- 9. Inflation rate
- 10. Nominal interest rate
- 11. Current customer utility rates for each customer class (water, sewer, electric, gas)
- 12. Nominal Rate of Increase for each customer class (water, sewer, electric, gas)
- 13. Persons per household SF and MF
- 14. Full and half bathrooms per household SF and MF
- 15. SF and MF housing units built before 1994 (1992 for California and Texas)
- 16. Service area population in 1990
- 17. Landscape water use estimates or inputs for landscape water use calculator

## **SPECIFY DEMANDS WORKSHEET**

- 1. Peak-season start and end dates ('month/day')
- 2. Baseline demand forecast for each customer class
- 3. Percentage of annual demand occurring in the peak season
- 4. Select whether or not to adjust demand forecast for future effects of plumbing/appliance standards

## **ENTER UTILITY AVOIDED COSTS WORKSHEET**

- 1. The User can either manually enter avoided costs or use the Tracking Tool's built in Simple Utility Avoided Cost Model, which requires the following inputs:
	- a. Water Supply: Variable O&M Costs in \$/Volume and Nominal Rate of Increase %/Year
		- i. Water purchase cost
		- ii. Energy for transmission, treatment, & distribution
		- iii. Chemicals
		- iv. Other variable O&M
	- b. Wastewater: Variable O&M Costs in \$/Volume and Nominal Rate of Increase %/Year
		- i. Energy for transmission, treatment, & discharge
		- ii. Chemicals
		- iii. Other variable O&M
	- c. Existing peak season system delivery capacity
	- d. Amount of new capacity that will be added (user may also choose to use model default)
- e. Estimated cost of new capacity \$/volume
- f. Other avoided costs of reduced water demands not counted elsewhere

#### **DEFINE ACTIVITIES WORKSHEET**

On this worksheet the user enters the various water conservation programs to be analyzed and their associated parameters. There are five tabs.

- 1. Activity name
- 2. Affected customer class
- 3. Unit Water Savings Tab
	- a. Unit water savings (gal or m<sup>3</sup>/year)
	- b. Annual rate of savings decay (%/year)
	- c. Peak period savings (% of annual)
	- d. Useful life (years)
	- e. Participant freeriders (% of participants)
- 4. Utility Costs Tab
	- a. Year in which participant costs are denominated
	- b. Fixed setup costs (\$)
	- c. Costs per participant (\$/participant)
	- d. Number of years of follow-on utility costs
	- e. Annual follow-on fixed costs (\$/year)
	- f. Annual follow-on variable costs (\$/participant/year)
- 5. Participant Costs Tab
	- a. Year in which participant costs are denominated
	- b. Initial cost per participant (\$)
	- c. Number of years of participant follow-on costs (years)
	- d. Annual follow-on participant costs (\$/participant/year)
- 6. Participant Non Water Benefits Tab
	- a. Unit sewer discharge reduction (gal or m<sup>3</sup>/Year)
	- b. Unit gas savings (therm/gal or  $m^3$  )
	- c. Unit electricity savings (kWh/gal or  $m^3$ )
- 7. Plumbing Code Tab
	- a. Year in which code took (or will take) effect
	- b. Code unit water savings (gal or m<sup>3</sup>/year)
	- c. Annual rate of code-driven replacement (%/year)

## **ENTER ANNUAL ACTIVITY WORKSHEET**

In this worksheet the user enters the annual activity level for each conservation program. The user can also specify any overhead costs not included on the Define Activities worksheet.

#### **GHG MODULE INPUTS WORKSHEET**

- 1. eGRID Region in which user is located
- 2. Average generation emission factors User entered or eGRID default factors
- 3. Average rate (\$/kWh) your utility pays for electricity
- 4. Energy intensity of water supply withdrawal, treatment, and distribution User entered or generated with built-in AWE Water and Wastewater Energy Intensity Calculator
- 5. Energy intensity of wastewater pumping and treatment distribution User entered or generated with built-in AWE Water and Wastewater Energy Intensity Calculator